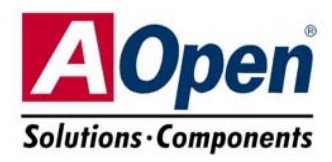

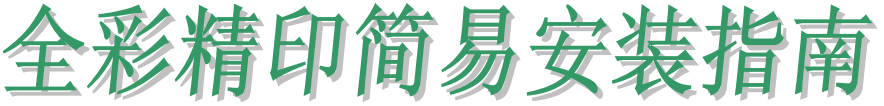

# **MX4SG-4DL** MX4SG-4DN **MX4SPB-N**

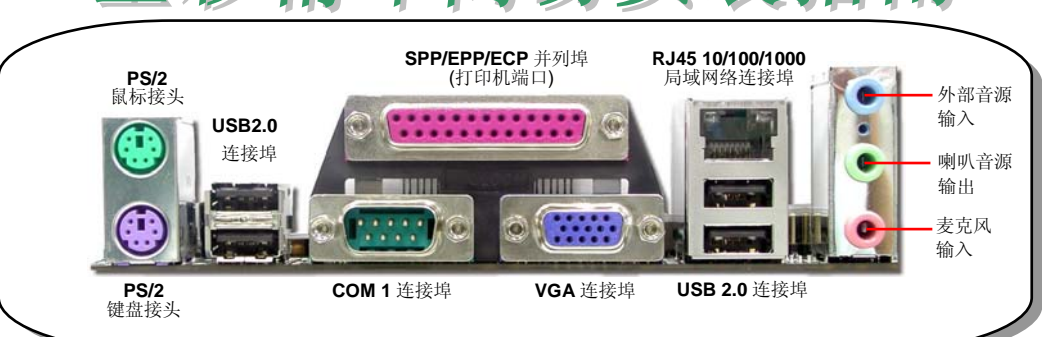

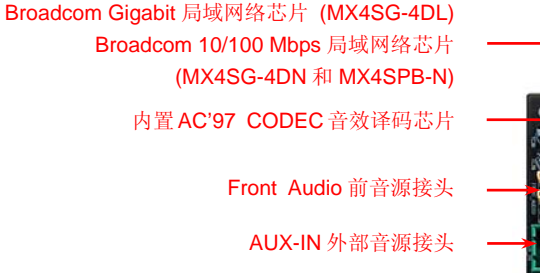

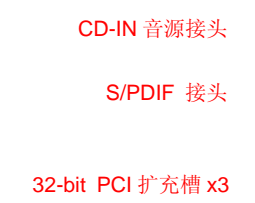

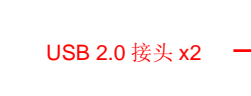

IrDA 红外线接头SYSFAN2 风扇接头STBY LED 待机指示灯 JP14 CMOS 资料清除跳线机箱开启侦测接头

 Front Panel 前面板接头Serial ATA 接头 x2 支持 150 MB/s 传输速率

4 Mb 闪存 BIOS

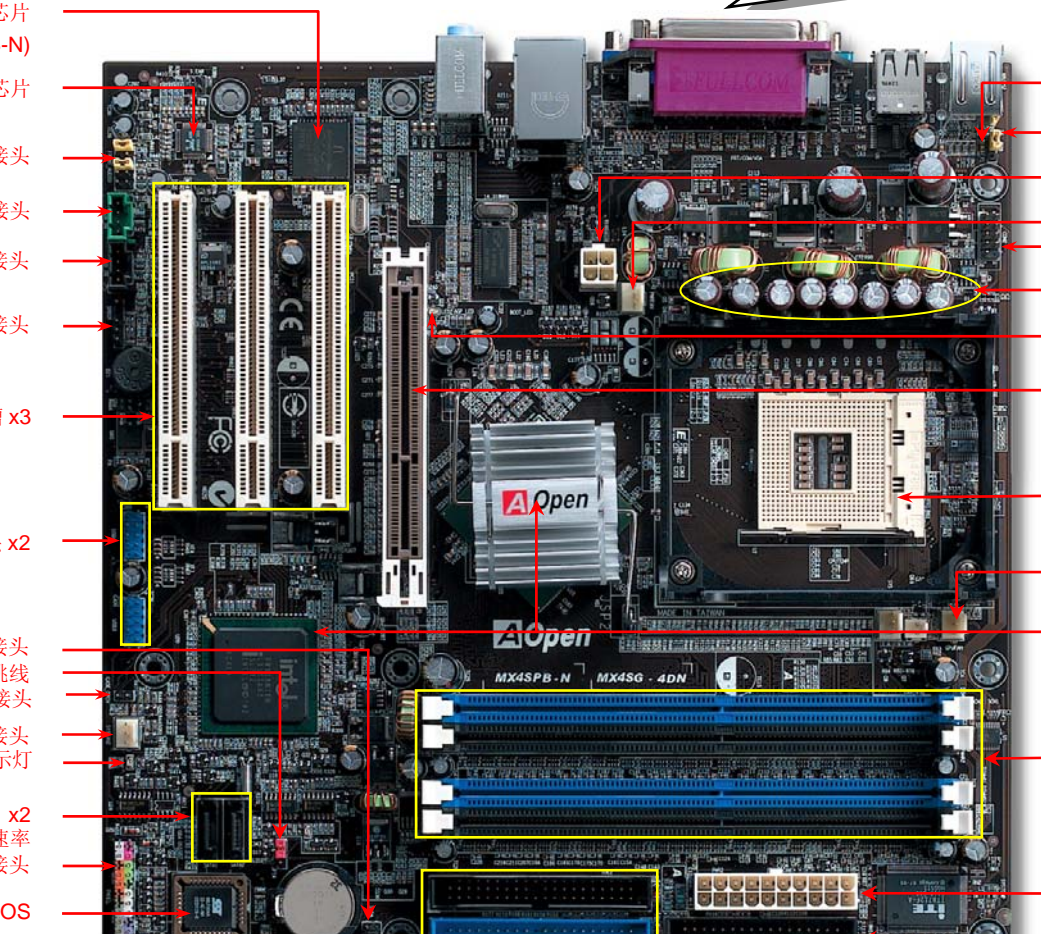

- 可恢复式保险丝
- JP28 PS2 键盘/鼠标唤醒功能跳线
- 4-pin 12V ATX 电源接头
- SYSFAN1 风扇接头
- COM2 接头
- 低内阻 (Low ESR) 电解电容
- AGP 保护指示灯

AGP 8X 扩充槽支持8X AGP卡 (2.1GB/S) 以及 ADD卡 (仅 MX4SG-4DL 和 MX4SG-4DN)

478-pin CPU 插座,具电压与频率自动侦 测功能,可支持 Intel® Pentium® 4 1.6~3.20GHz+ CPU

CPUFAN 风扇接头

Intel® 865G 芯片组 (MX4SG-4DL 和 MX4SG-4DN) Intel® 848PB 芯片组 (MX4SPB-N)

184-pin 内存扩充槽 x4 支持 128bit 双通道 DDR400/333/266 最大容量至 4GB (MX4SG-4DL 和 MX4SG-4DN) 184-pin 内存扩充槽 x2 支持 128bit 双通道 DDR400/333/266 最大容量至 2GB (MX4SPB-N)

ATX 电源接头

FDD 软驱接头

**FEDERAL BRACK** 

IDE 接头 x 2 (支援 ATA33/66/100)

建碁 AOpen 保留修改本文件内容中一切规格及信息的权利,恕不再另行通知。

使用須知

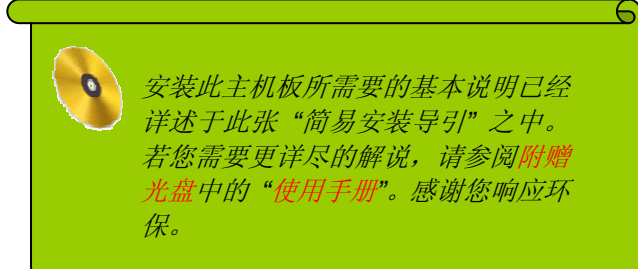

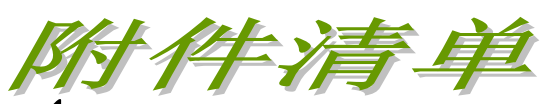

简易安装向导 *x 1*   $\overline{\mathbf{M}}$ 软驱数据线 *x 1 80-*蕊 *IDE* 数据线 *x 1 Serial ATA* 数据线 *x 1 Serial ATA* 电源线 *x 1*  **V** 附赠光盘 x 1

#### *1. JP14* 清除 *CMOS* 资料

您可以利用此跳线清除 CMOS 所储存的数据并还原系统内定 值。欲清除 CMOS 数据,请依下列步骤:

- **1.** 关闭系统电源并拔下 AC 电源插头。
- **2.** 将 ATX 电源线从 PWR2 接头上移除。
- **3.** 将 JP14 之第 2-3 脚相连接,并维持数秒钟。
- **4.** 将 JP14 回复至第 1-2 脚连接状态。
- **5.** 将 ATX 电源线接回 PWR2 接头。

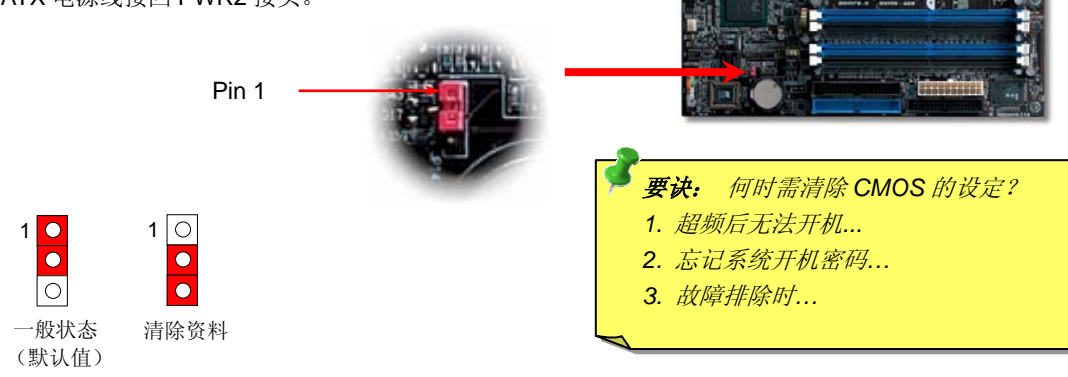

#### *2. JP28* 键盘*/*鼠标唤醒功能跳线

**1√O 挡板 x 1** 本主板具有键盘/鼠标唤醒功能。您可以调整 JP28 来开启或关闭此功能。当功能开启时,即可直接由键盘按键 /鼠标来唤醒待命中的计算机系统。本功能预设为"关闭" (Pin1-2), 您可自行更改为"开启" (Pin 2-3)。

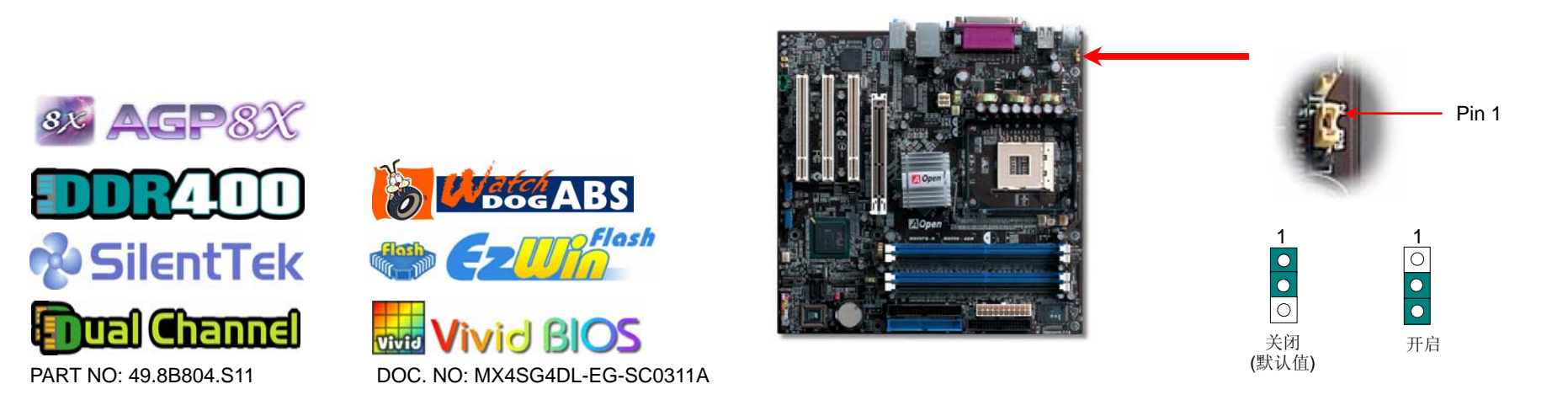

# *3.* 连接 *ATX* 电源接头

主板上的 ATX 电源使用下列图示的 20 脚位及 4 脚位接头。请在连接电源线时注意正确的接 头方向。我们强烈建议您先连接 4 脚位接头,再连接 20 脚位接头。

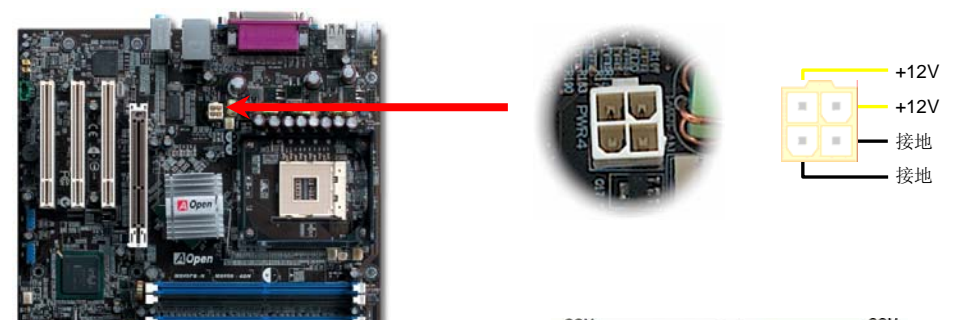

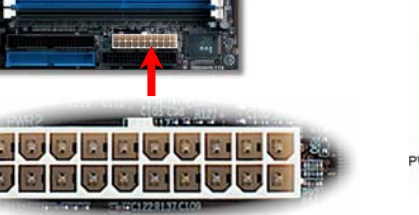

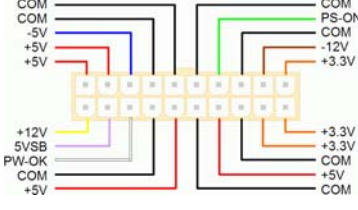

SPEAKER

# *4.* 前面板接头

将电源指示 LED、PC 喇叭及 Reset 重置开关之接线分别连接至相对的接脚。如果您在 BIOS 设定中开启"Suspend Mode"项目, 当系统进入待机模式时, 电源灯及待机指示灯将持续闪 烁。

在您的主机前面板上应该有一条 2 脚位的母接头。请将它插至 **SPWR** 电源开关的接脚上。

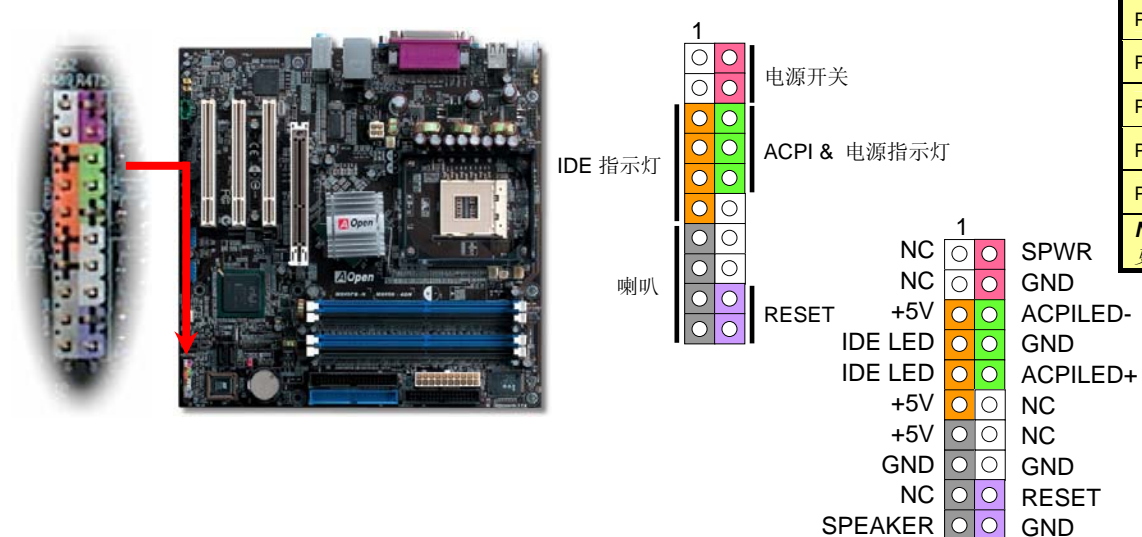

#### *5.* 设定 *CPU* 电压与频率

#### 全程可调整 **CPU** 核心电压

此主板支持 CPU VID 功能,可以自动侦测 CPU VID 信号以产生正确的 CPU 核心电压。可 设定之 CPU 核心电压由 0.8375V 至 1.6000V。因此不需要手动设定 CPU 核心电压。

#### 设定 **CPU** 频率

此主板具有 CPU 免跳线设计,您可以通过 BIOS 设定画面设定 CPU 频率,因此不需要使用 任何的跳线或开关。

#### *BIOS* 设定 *>* 频率 */* 电压控制 *> CPU* 总线频率

核心频率 *= CPU FSB* 时钟 *\* CPU* 倍频

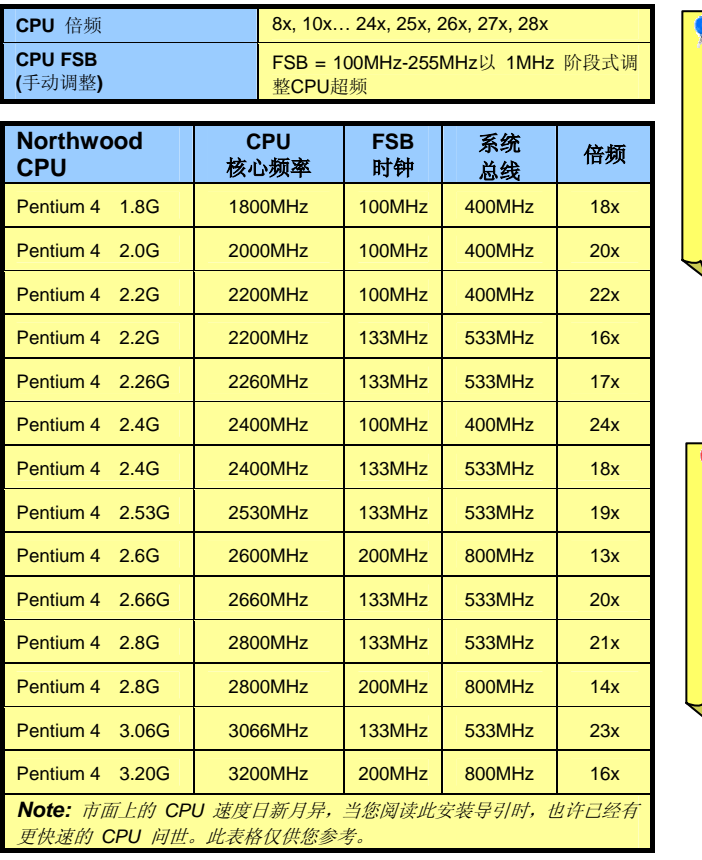

备 注 *: Intel 865G* 和 *848PB* 芯片组只支持*Northwood* 处理器。而*Northwood* 处理器会自动侦测时钟倍频,所以您将无法手动调整 *BIOS* 中的时钟倍频设定值。

警 告 *: Intel 865G* 和 *848PB* 芯片组最大可支持 *800MHz (200MHz\*4)*  系统时脉以及 *66MHz AGP* 时脉,更高的时脉设定可能会造成严重的系统损坏。

# *6.* 内存插槽

以往,计算机内存均使用 64-位内存频宽。无论安装多少支内存模块,容量虽然增加了,速 度依然不变。有了 128-位双信道技术, 在 128-位模式下, 内存频宽可倍增至 6.4GB。 MX4SG-4DL 及 MX4SG-4DN 支持这种双信道模式。MX4SG-4DL 及 MX4SG-4DN 支持 DDR 400/333/266 内存条最大容量至 4GB。MX4SPB-N 支持 DDR 400/333/266 内存条最大 容量至 2GB。

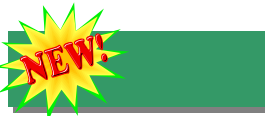

# *8. AGP 8X* 扩充槽

本款主板提供一个最新的 8 倍速 AGP 插槽。AGP 8x 总线接口以基本的 AGP 66MHz 时脉频 率运作,其频宽为 2.1Gbytes/s,可大幅提升 3D 高效能绘图的能力。AGP 只支持单一主控、 单一被控、一对一内存读写作业。AGP 使用 66MHz 时脉之数字方波信号在正缘(升起)与负 缘(下降)时读写数据,在 4 倍速模式的传输率为 66MHz x 4 字节 x 4 = 1056MB/s。 现在的 8 倍速模式的传输率为 66MHz x 4 字节 x 8 = 2112MB/s。

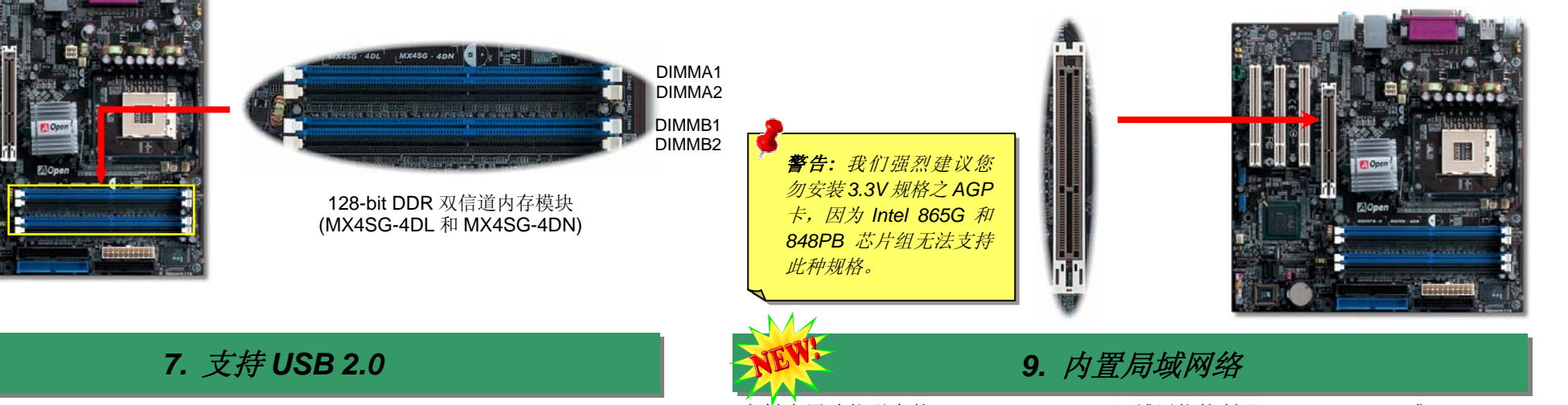

本主板支持 8 个 USB 2.0 连接接口,可用于连接 USB 接口的各种装置如:鼠标、键盘、 调制解调器、打印机等。其中 4 个接口位于背板上。请用适当的数据线将 USB 接头连接 至 USB 模块或前面板上。

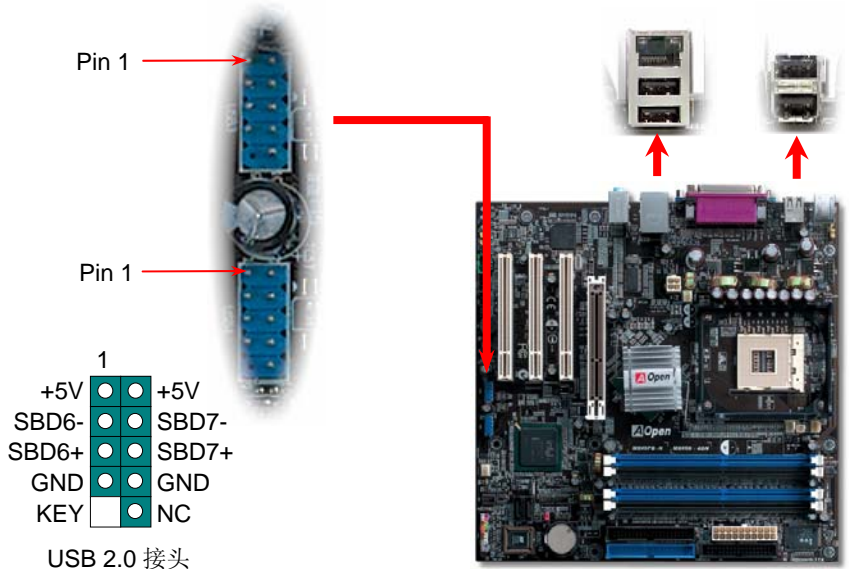

主板内置功能强大的 Broadcom Gigabit 局域网络控制器 (MX4SG-4DL) 或 Broadcom BCM4401 局域网络控制器 (MX4SG-4DN 和 MX4SPB-N), 可提供适合办公及个人使用之 10/100 Mbps (MX4SG-4DL 为 10/100/1000 Mbps) 以太网络接口。以太 RJ45 接头位于 USB 接头的上方, 其旁边有两个 LED 灯, 右边为联机模式, 亮黄灯表示已连上网络。左边为传输 模式,亮绿灯表示 100Mbps 传输模式 (不亮表示 10Mbps),亮黄灯表示 Gigabits 传输模式 (MX4SG-4DL)。您可以经由 BIOS 画面开启或关闭此功能。

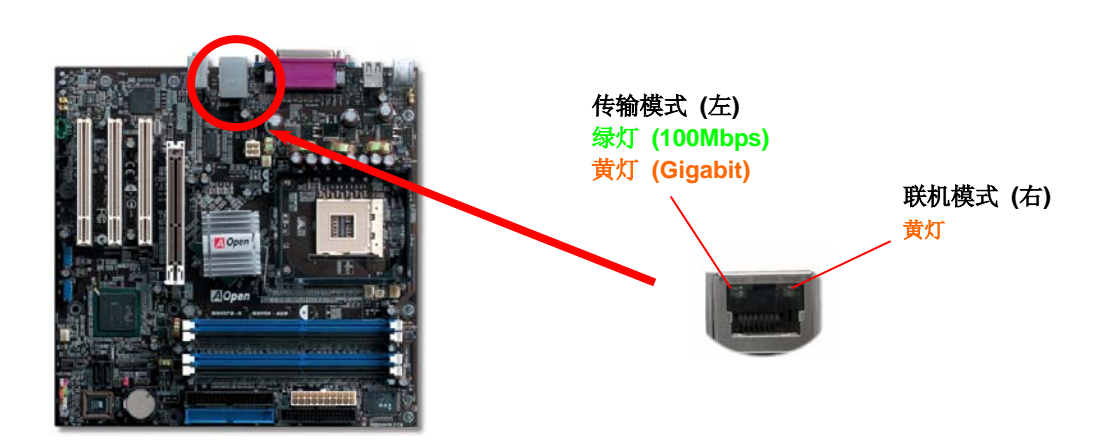

您可以在 BIOS 画面中设定 IrDA 红外线传输功能。接上红外线传输模块并搭配适当的应用程 序,如 Laplink 或 Windows 95 中的直接电缆线联机程序,即可和笔记型计算机,PDA 或打 印机等设备以红外线互传数据。此接头可支援 HPSIR (115.2Kbps, 2 公尺) 及 ASK-IR (56Kbps) 等红外线传输标准。

请将红外线传输模块连接在 **IrDA** 接头上,在 BIOS 中开启红外线传输功能之后,选择 UART 传输模式即可。安装红外线模块之前,请注意接头的正确方向。

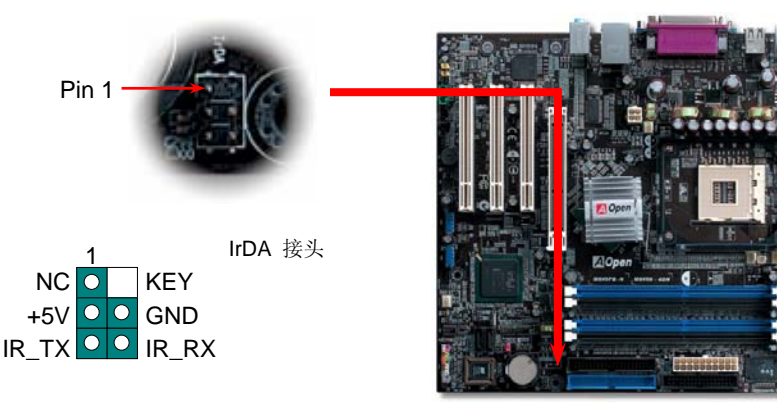

#### *11.* 连接 *Serial ATA* 装置

要连接 Serial ATA 硬盘,您必须使用专用的 7-pin Serial ATA 数据线。请将数据线两端分别 连接到硬盘及主板的 Serial ATA 接头上。而就如传统硬盘一样,您也必须接上硬盘的电源线。 请注意 Serial ATA 硬盘并不需要调整主装置或次装置跳线。当您连接两台 Serial ATA 硬盘时, 系统便会自动将连接在 "Serial ATA 1" 接头上之硬盘当成主装置。

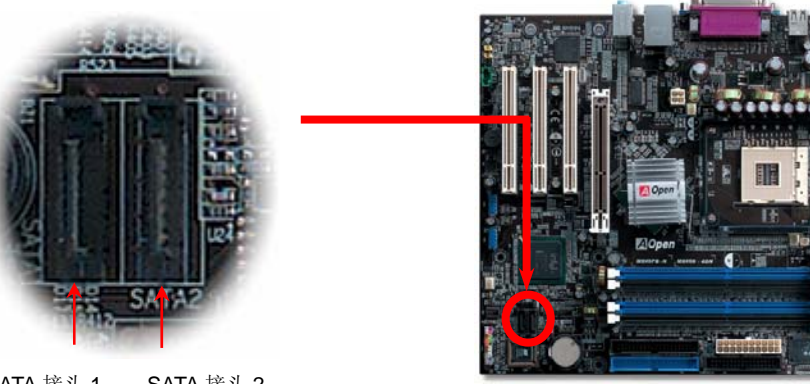

SATA 接头头 1 SATA 接头 2

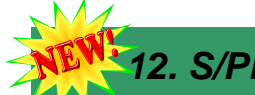

# *10.* 连接 *IrDA* 红外线接头 *12. S/PDIF (Sony/Philips Digital Interface)* 接头

S/PDIF (Sony/Philips 数字接口) 乃是最新的语音数据传输接口。此接口以光纤传输令您印象深 刻的高品质数字音效,它比一般的模拟音效有着更佳的效果。藉由专用的音源线,您可以将接头 连接至 S/PDIF 音效模块的数字输出接头。如图所示,通常会有两个 S/PDIF 输出接头。其中, RCA 接头为一般消费性影音产品中最常见的接头。另一个则是高品质的光纤输出接头。透过特殊 的音源线,您可以将 S/PDIF 接头连接至 S/PDIF 音效模块之数字输出接头。然而,您必须使用可 支持 S/PDIF 音源的喇叭/扩大机/译码机,才能充分享受原音重现的高品质音效表现。

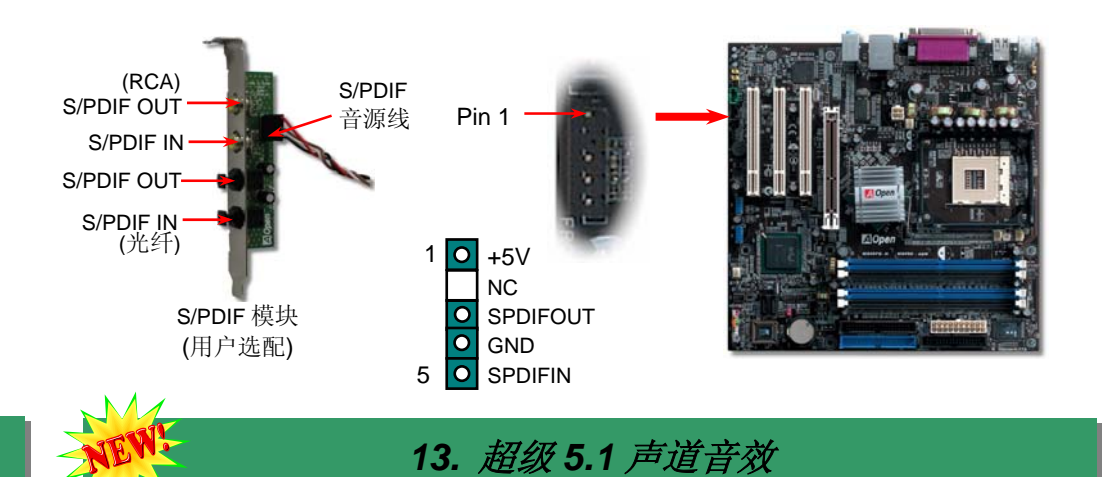

此主板内置 ALC655 音效译码芯片,可支持高品质 5.1 声道音效,带给您全新的音效体验。ALC650 强大的创新设计,可让您使用标准的喇叭插头获得环绕音效,而不需要外接任何环绕音效模块。 要使用此功能,您必须安装红利包光盘片中的音效驱动程序,也要安装其中的 5.1 声道语音应用 软件。下图标示出 5.1 声道中每个喇叭的摆设位置。请将前方的一对喇叭插在绿色"Speaker out" 接头上,后方的环绕喇叭接在蓝色 "Line in" 接头,而中置喇叭及重低音喇叭接在红色 "MIC in" 接头。

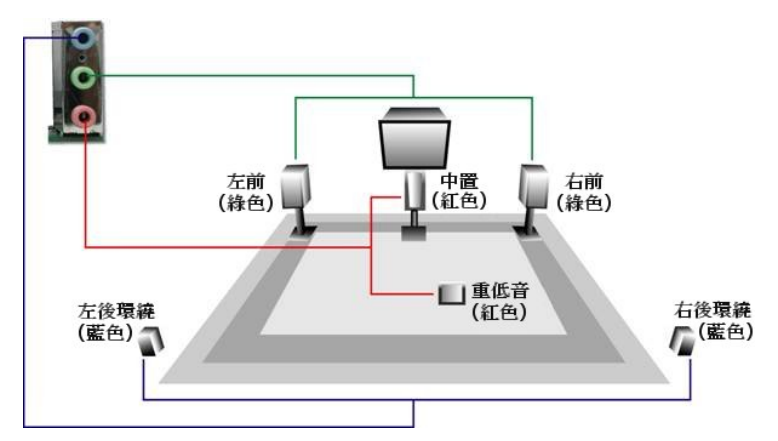

# *14.* 前音源接头

如果您的主前面板上设有音效输出孔设计,您就可以将声卡的输出连接至此接头。特别的,在 您连接数据线之前,请将 5-6 及 9-10 接脚上的跳线帽移除。如果主机前面板上没有音源接口, 则请勿移除 5-6 及 9-10 接脚的黄色跳线帽。

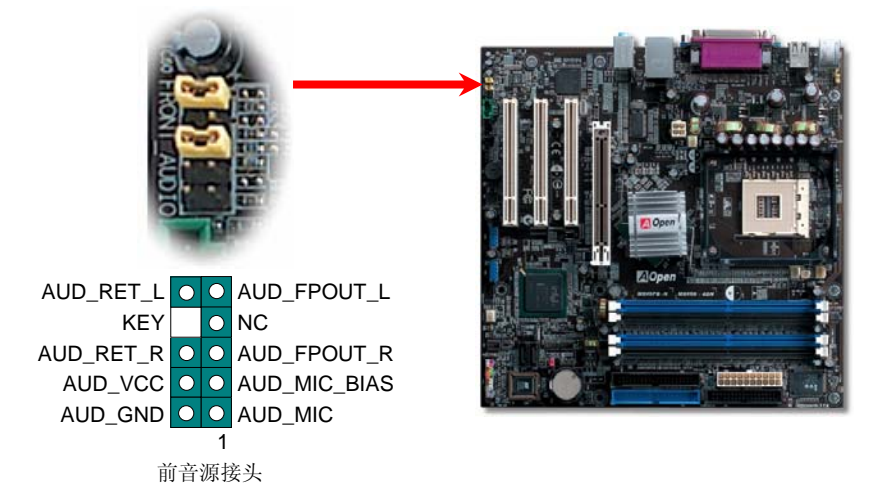

# *15.* 启动计算机并加载 *BIOS* 设定

**Del** 

当您完成所有接线及跳线的设定之后,第一次开机时,请在系统进行 POST (开 机自我测试, Power-On Self Test) 画面、按下<Del> 键进入 BIOS 设定程序。选 择 "Load Setup Defaults" 加载预设之 BIOS 最佳设定值。

#### Phoenix - AwardBIOS CMOS Setup Utility

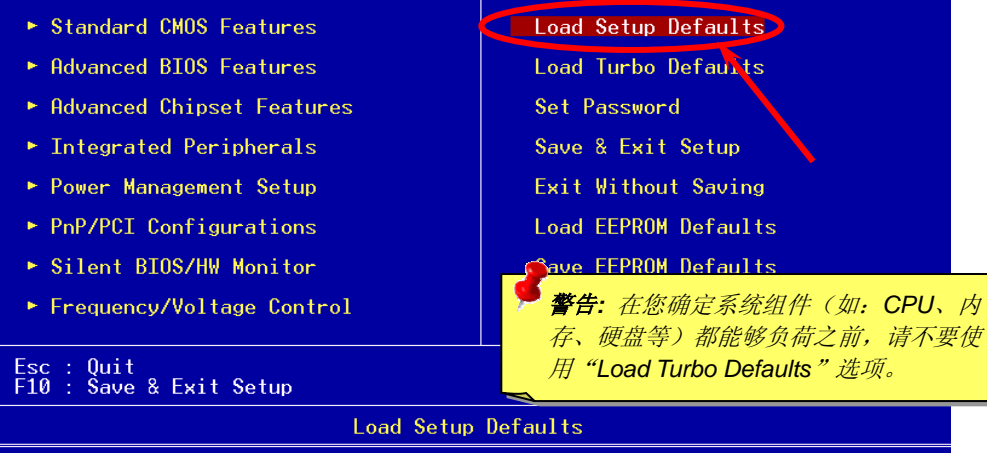

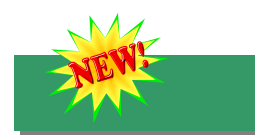

#### *16.*附赠光盘及 *EzInstall*

本光盘具备自动启动功能。您可以点击下图菜单左侧的图标来安装驱动程序和应用程序。

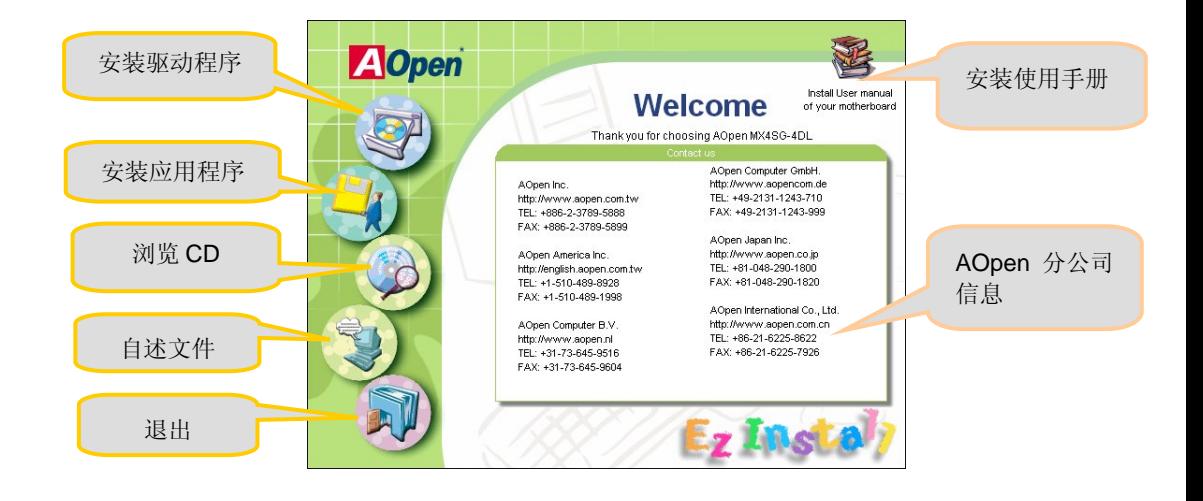

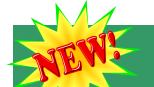

#### *17.* 在 *Windows* 环境下升级 *BIOS*

您可以依照下列步骤使用 EzWinFlash 进行 BIOS 升级。而我们**强烈建议**您在升级之前先关 闭所有的应用程序。

- 1. 从本公司的官方网站 (http://english.aopen.com.tw) 下载新版本 BIOS 的zip压缩文件。
- 2. 在 Windows 环境下以 WinZip(<u>http://www.winzip.com</u>) 等共享软件将压缩文件解开(ex: WSG4DL102.ZIP)。
- 3. 将解开的文件按存到一个目录中。例如:WSG4DL102.EXE & WSG4DL102.BIN.
- 4. 双击 WSG4DL102.EXE,EzWinFlash 会自动侦测您的主机板型号及 BIOS 版本。如果 您下载的 BIOS 版本不符,则不允许您进行更新的步骤。
- 5. 您可以由主选单更换语言讯息,然后点选 [Start Flash] 进行 BIOS 更新步骤。
- 6. EzWinFlash 会自动完成接下来的步骤,最后会出现一个对话盒询问您是否重新启动 Windows。此时请回答 [是]。
- 7. 重新启动计算机并按下 <Del> 键进入 BIOS 设定,选择 "Load Setup Defaults" 及 "Save & Exit Setup" 之后,即大功告成!

我们强烈建议您不要在 **FLASH** 程序进行 **BIOS** 更新时关闭电源或执行任何软件程序。

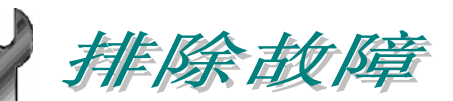

如果计算机无法正常开机,请参照下列程序排除问题。

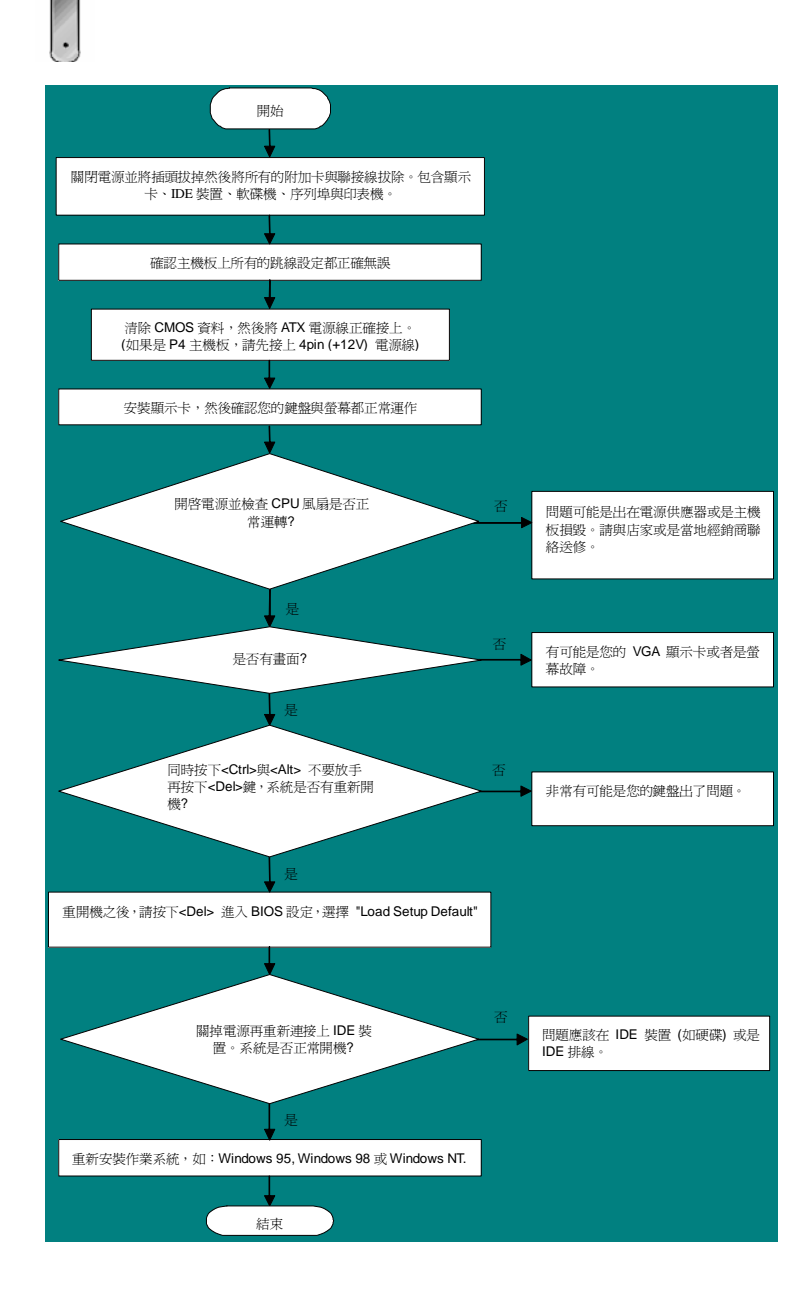

# 产品序号及流水号

产品序号与流水号印在条形码贴纸上。您可以在外包装盒上或主机板的零件面上找到此条 形码贴纸。例如:

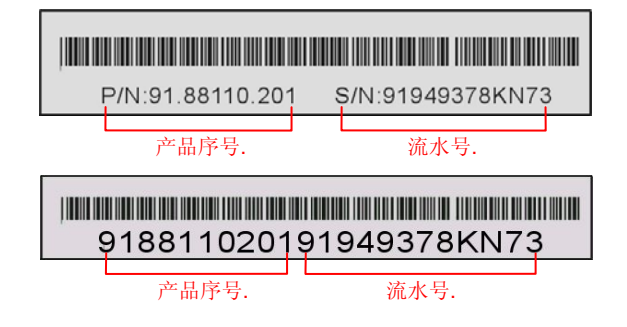

**P/N: 91.88110.201** 为产品序号,**S/N: 91949378KN73** 则是流水号。

# 产品名称及 *BIOS* 版本

产品名称与 BIOS 版本可以在开机自我测试 (POST) 画面之左上角处找到。例如下图:

**MX4SG-4DL R1.00 Aug. 01. 2003 AOpen Inc.** 

Award Plug and Play BIOS Extension v1.0A Copyright © 2003, Award Software, Inc.

**MX4SG-4DL** 为主板产品名称,**R1.00** 为 BIOS 版本。

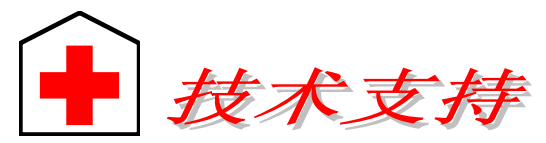

#### 亲爱的用户*,*

非常感谢您支持爱护建碁 *AOpen* 产品,本公司很乐意为您提供迅速优质的技术服 务。然而,我们每天收到许多来自全世界各地的电子邮件与电话,我们很希望能准 时为每一位客户提供满意的服务。为了避免耽误您宝贵的时间,建议您经由以下渠 道与我们联系以获得最迅速的协助。在您的配合之下,建碁 *AOpen* 更能为更多的用 户提供最完善的服务。

美国

欧洲

再次感谢您的配合。

德国

建碁 *AOpen* 技术支持服务部 敬上

#### 太平洋沿岸地区AOpen Inc.

Tel: 886-2-3789-5888 Fax: 886-2-3789-5899

中国大陆艾尔鹏国际贸易(上海)有限公司 Tel: 86-21-6225-8622 Fax: 86-21-6225-7926

Fax: 49-2131-1243-999

AOpen Computer GmbH. Tel: 49-2131-1243-710

Fax:1-408-232-1280 日本AOpen Japan Inc. Tel: 81-048-290-1800

Fax: 81-048-290-1820

AOpen America Inc. Tel: 1-408-232-1200

AOpen Computer b.v. Tel: 31-73-645-9516

Email: Support@AOpen.NL

#### 公司网站**:** *http://www.aopen.com.tw*

#### 电子邮件:请经由以下的地址与我们联络:

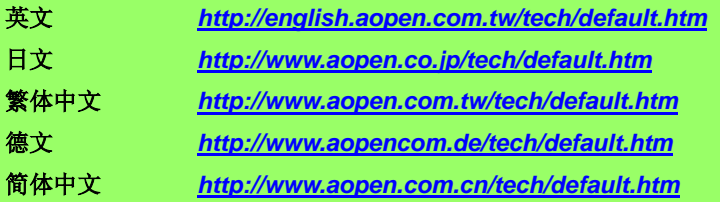

在线手册**:** 欲下载手册,请连到此网址,并选择您所熟悉的语言。在 "Type" 目录下 选择 "Manuals" 即可切换至手册下载区。您也可以在建碁超值附赠光盘中找到在线手册及简易安装指南。

*http://download.aopen.com.tw/downloads/default.asp*

**1**

**3**

**5**

**7**

**4**

**6**

**8**

测试报告**:** 我们建议您在选购适配卡或其它外围装置时,先参考兼容性测试报告再 进行购买与组装。 **2**

*http://www.aopen.com.tw/tech/report/default.htm*

常见问题与解答: 最新的"常见问题与解答"可能已经包含了您问题的解决方法。 连到此网址之后,可选择您所熟悉的语言,再试着找寻您问题的解答。 *http://club.aopen.com.tw/faq/default.asp*

问题报告**:** 请您登陆下列网址把您的系统配置和问题情况发给我们的技术支持中 心。您若能提供产品料号、产品序号及 **BIOS** 版本将更有利于问题的理清与排除 *http://www.aopen.com.cn/tech/contact/techcn.htm*

下载软件**:** 连到此网址并选择您熟悉的语言之后,可在 "Type" 目录下取得最新的 BIOS/应用程序与驱动程序信息。在大部分的情况下,新版的驱动程序和 BIOS 会修 正前期的缺点和兼容性等问题。

*http://download.aopen.com.tw/downloads*

**eForum** 讨论区**:** 这是 AOpen 官方的讨论群组,由计算机玩家所组成的 eForum 讨 论区。欢迎您加入讨论、从中学习成长并分享心得。

*http://club.aopen.com.tw/forum\_GB/*

联络各地经销商:经销商最为了解您的软硬件设定组态,更能提供您详尽的建议与 技术支持服务,当您的计算机发生问题时,请别忘了先咨询您当初购买的经销商。 售后服务是您日后再次向他们购买产品时的重要参考指针。

与我们联络: 欢迎来函或来电。AOpen 全国技术服务热线:86-21-62258622-6000。 Mail:*Chinasupports@aopen.com.cn*。